# Dashboard Reference

**Networking, Internet, & Web: Web Client**

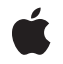

**2009-02-04**

#### á

Apple Inc. © 2004, 2009 Apple Inc. All rights reserved.

No part of this publication may be reproduced, stored in a retrieval system, or transmitted, in any form or by any means, mechanical, electronic, photocopying, recording, or otherwise, without prior written permission of Apple Inc., with the following exceptions: Any person is hereby authorized to store documentation on a single computer for personal use only and to print copies of documentation for personal use provided that the documentation contains Apple's copyright notice.

The Apple logo is a trademark of Apple Inc.

Use of the "keyboard" Apple logo (Option-Shift-K) for commercial purposes without the prior written consent of Apple may constitute trademark infringement and unfair competition in violation of federal and state laws.

No licenses, express or implied, are granted with respect to any of the technology described in this document. Apple retains all intellectual property rights associated with the technology described in this document. This document is intended to assist application developers to develop applications only for Apple-labeled computers.

Every effort has been made to ensure that the information in this document is accurate. Apple is not responsible for typographical errors.

Apple Inc. 1 Infinite Loop Cupertino, CA 95014 408-996-1010

Apple, the Apple logo, Dashcode, Mac, Mac OS, Objective-C, QuickTime, and Safari are trademarks of Apple Inc., registered in the United States and other countries.

Finder and WebScript are trademarks of Apple Inc.

Java and all Java-based trademarks are trademarks or registered trademarks of Sun Microsystems, Inc. in the U.S. and other countries.

Simultaneously published in the United States and Canada.

**Even though Apple has reviewed this document, APPLE MAKESNOWARRANTYOR REPRESENTATION, EITHER EXPRESS OR IMPLIED, WITH RESPECT TO** **THIS DOCUMENT, ITS QUALITY, ACCURACY,** MERCHANTABILITY, OR FITNESS FOR A PARTICULAR<br>PURPOSE. AS A RESULT, THIS DOCUMENT IS<br>PROVIDED "AS IS," AND YOU, THE READER, ARE **ASSUMING THE ENTIRE RISK AS TO ITS QUALITY AND ACCURACY.**

IN NO EVENT WILL APPLE BE LIABLE FOR DIRECT,<br>INDIRECT, SPECIAL, INCIDENTAL, OR<br>CONSEQUENTIAL DAMAGES RESULTING FROM ANY **DEFECT OR INACCURACY IN THIS DOCUMENT, even if advised of the possibility of such damages.**

**THE WARRANTY AND REMEDIES SET FORTH ABOVE ARE EXCLUSIVE AND IN LIEU OF ALL OTHERS, ORAL OR WRITTEN, EXPRESS OR IMPLIED. No Apple dealer, agent, or employee is authorized to make any modification, extension, or addition to this warranty.**

**Some states do not allow the exclusion orlimitation of implied warranties or liability for incidental or consequential damages, so the above limitation or** exclusion may not apply to you. This warranty gives<br>you specific legal rights, and you may also have **other rights which vary from state to state.**

## **Contents**

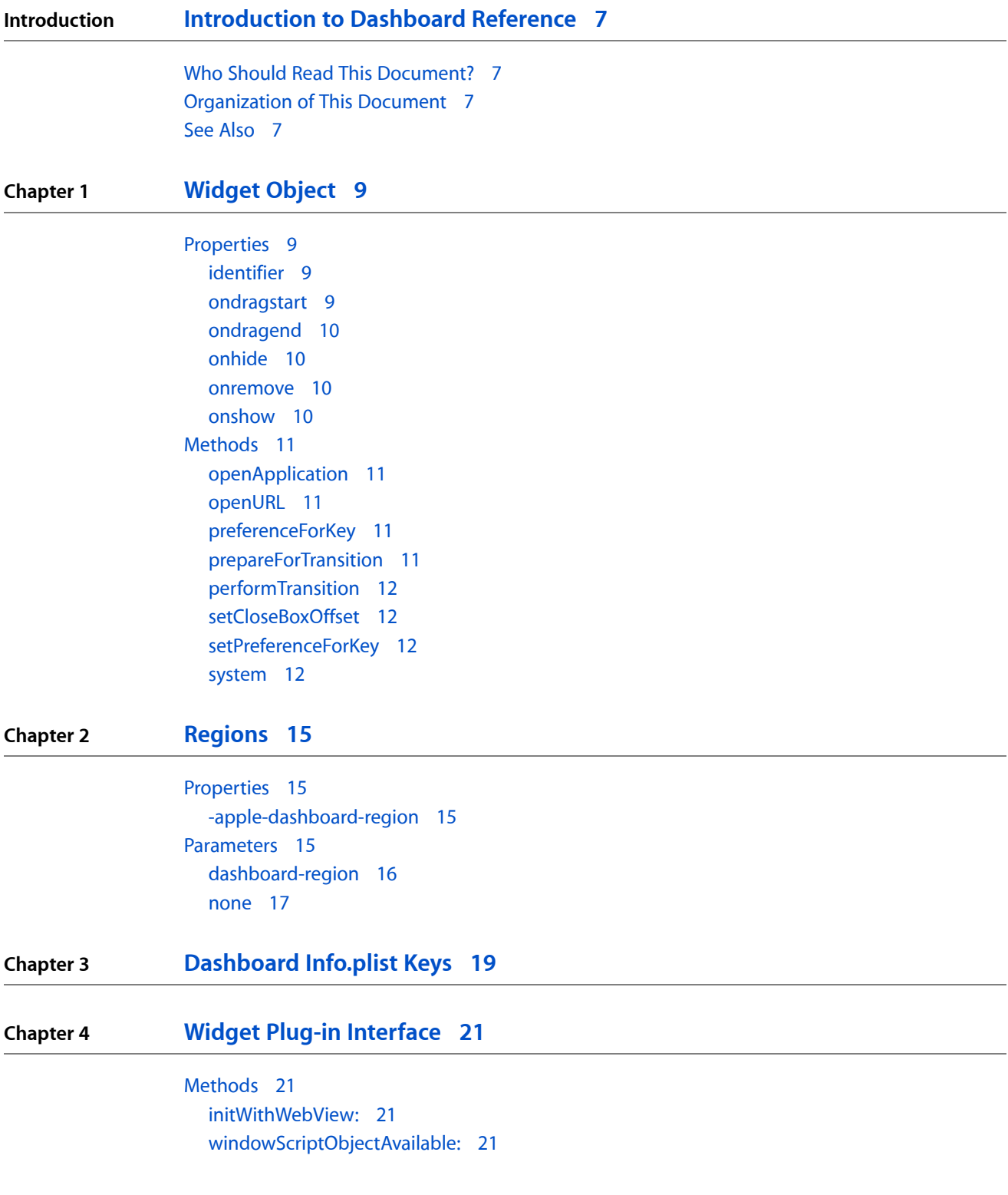

**[Document](#page-22-0) Revision History 23**

# Tables

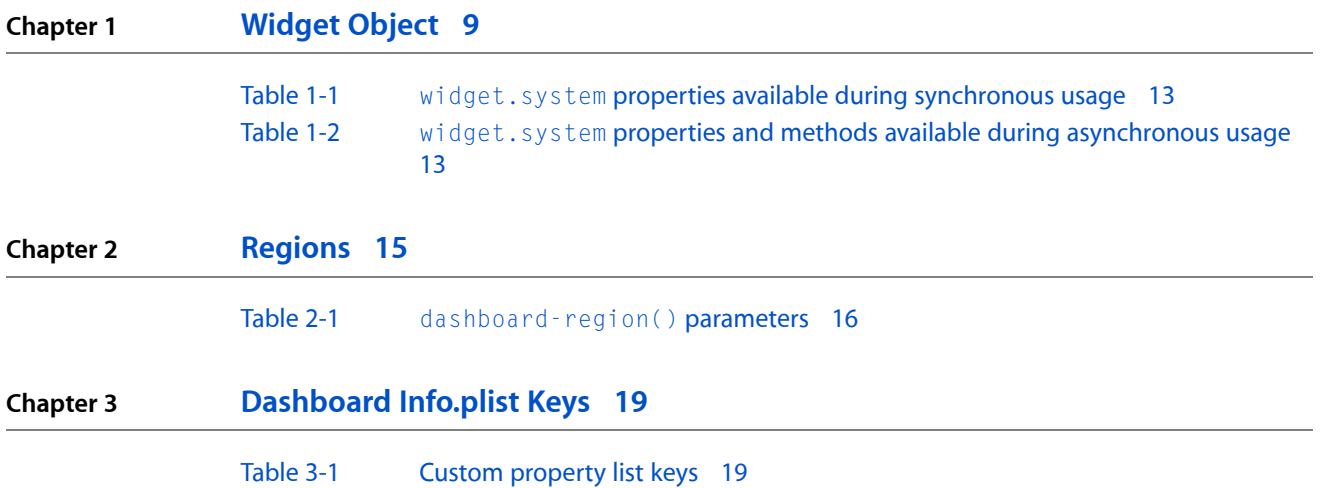

**TABLES**

# <span id="page-6-0"></span>Introduction to Dashboard Reference

<span id="page-6-1"></span>This document contains reference material for creating Dashboard widgets. It documents the JavaScript objects available to widgets and the interfaces used to configure and extend the behavior of a widget. It also covers the Objective-C interface used to create widget plug-ins.

## Who Should Read This Document?

*Dashboard Reference* is for any widget creator looking for detailed information about the various interfaces available to widgets.

## <span id="page-6-2"></span>Organization of This Document

This document contains the following chapters:

- ["Widget](#page-8-0) Object" (page 9) describes the methods and properties of the Widget object—a JavaScript object you use to manage widget-specific behavior.
- ["Regions"](#page-14-0) (page 15) describes the use of regions within your widget. Regions allow you to specify areas for specific uses.
- ["Dashboard](#page-18-0) Info.plist Keys" (page 19) describes the custom and expected keys to include in your widget's information property list file.
- "Widget Plug-in [Interface"](#page-20-0) (page 21) describes the interface used to create custom plug-ins for your widget.

## <span id="page-6-3"></span>See Also

For an introduction to Dashboard widgets, see "Widget Basics" in *Dashboard Programming Topics*. Read the other articles in *Dashboard Programming Topics* for information on the various technologies available to widget developers. To learn how to use Dashcode to create widgets, see *Dashcode User Guide*.

For more information on the HTML, CSS, and JavaScript capabilities found in WebKit, the technology behind Dashboard widgets, consult:

- *Safari HTML Reference*
- *Safari CSS Reference*
- *WebKit DOM Reference*

#### **INTRODUCTION**

Introduction to Dashboard Reference

# <span id="page-8-0"></span>Widget Object

The Widget object is a JavaScript object that provides Dashboard-specific extensions. When your widget is loaded, Dashboard automatically creates an instance of this object for use in the JavaScript code of your widget. The name of this instance is widget.

**Note:** The properties and methods found in this chapter are those supported by Apple for developing widgets. Any widget properties and methods not found here are subject to change without notice.

## <span id="page-8-1"></span>**Properties**

<span id="page-8-2"></span>The following sections describe the properties of the Widget object.

### identifier

Contains a unique identifier for this instance of the widget.

widget.identifier

This read-only property contains a string value that is unique among all of the instances of a single widget. This value is assigned by Dashboard and persists between instantiations of each widget instance.

<span id="page-8-3"></span>**Note:** The identifier property should not be confused with the CFBundleIdentifier property list key, which is described in ["Dashboard](#page-18-0) Info.plist Keys" (page 19). The value of the CFBundleIdentifier property list key is used to differentiate between widgets from different projects, not between different instances of the same widget.

#### ondragstart

Contains the event handler to be called upon the start of a widget drag.

widget.ondragstart

Assign a function to this property if you want to be notified when your widget has begun a drag. You use this function to change your widget's user interface while it is being dragged. Your function declaration should look like the following:

```
function MyDragStartHandler() { ... }
```
### <span id="page-9-0"></span>ondragend

Contains the event handler to be called upon the finish of a widget drag.

widget.ondragend

Assign a function to this property if you want to be notified when your widget has ended a drag. You use this function to change your widget's user interface after it has been dragged. Your function declaration should look like the following:

```
function MyDragEndHandler() { ... }
```
### onhide

Contains the event handler to be called when the Dashboard layer is hidden.

widget.onhide

Assign a function to this property if you want to be notified when your widget is hidden. You use thisfunction to deactivate your widget and put it into a quiescent state. Your function declaration should look like the following:

<span id="page-9-2"></span>function MyHiddenHandler() { ... }

#### onremove

Contains the function to be called when your widget is removed from the Dashboard layer.

widget.onremove

Assign a function to this property if you want to be notified when your widget is removed from the Dashboard layer. Upon receiving this event, your widget should perform any necessary cleanup operations, such as save its preferences, remove cache files, and release any resources it currently holds. Your function declaration should look like the following:

```
function MyRemoveHandler() { ... }
```
#### onshow

Contains the function to be called when the Dashboard layer is shown.

widget.onshow

Assign a function to this property if you want to be notified when your widget is shown. You use this function to activate your widget and begin processing data again after being quiescent. Your function declaration should look like the following:

```
function MyShowHandler() { ... }
```
## <span id="page-10-0"></span>**Methods**

The following sections describe the methods of the Widget object.

### <span id="page-10-1"></span>openApplication

Launches the application with the specified bundle identifier.

widget.openApplication(bundleId)

<span id="page-10-2"></span>Use this method to launch the application indicated by bundleId on the target system. Calling this method dismisses the Dashboard layer.

### openURL

Opens the specified URL in the user's preferred browser.

```
widget.openURL(url)
```
<span id="page-10-3"></span>This method opens the specified URL and dismisses the Dashboard layer. This method does not permit the opening of URLs that use the file: scheme unless the AllowFileAccessOutsideOfWidget key is set in the widget's information property list file.

## preferenceForKey

Returns the preference associated with the specified key.

widget.preferenceForKey(key)

<span id="page-10-4"></span>Use this method to retrieve a preference value previously stored with a call to setPreferenceForKey. The method returns a string with the contents of the preference, or undefined if no such preference exists.

## prepareForTransition

Notifies Dashboard that you are about to perform a transition to or from its reverse side.

widget.prepareForTransition(transition)

This method prepares your widget for either showing or hiding its reverse side.

Passing the string "ToBack" for transition disables screen updates within your widget's user interface so that you can prepare it for displaying your widget's reverse side. Passing the string "ToFront" for transition freezes your widget's user interface so that you can prepare it for displaying the main contents again. When your HTML layers are ready, call performTransition to display them.

### <span id="page-11-0"></span>performTransition

Runs an animation to toggle between your widget's reverse and contents.

widget.performTransition()

You call this method after first calling prepareForTransition, which indicates whether you are displaying your widget's reverse side or contents. When you call performTransition, Dashboard begins an animation that makes the widget appear to flip over and display the new content.

Prior to calling this method, you should also adjust the style sheet properties of your HTML to reflect the change in what is about to be displayed. For example, before calling this method to show your reverse side, you should show the HTML elements associated with your reverse side and hide those elements associated with your widget's contents.

## <span id="page-11-1"></span>setCloseBoxOffset

Changes the location of the widget close box.

widget.setCloseBoxOffset(x, y)

<span id="page-11-2"></span>Use this method to move your widget's close box. This method centers the close box *x* pixels from the left edge of the widget and y pixels down from the top of the widget. Only values between 0 and 100 are allowed for  $\times$  and  $\times$ .

### setPreferenceForKey

Associates a preference with the given key.

widget.setPreferenceForKey(preference, key)

The *preference* and *key* parameters contain strings representing the preference you want to store and the key with which you want to associate it. Specifying null for the *preference* parameter removes the specified key from the preferences.

<span id="page-11-3"></span>Preferences saved using setPreferenceForKey are saved as clear text and therefore are not recommended for saving passwords or other sensitive information.

#### system

Executes a command-line utility.

widget.system(command, endHandler)

The *command* parameter is a string that specifies a command utility to be executed. It should specify a full or relative path to the command-line utility and include any arguments. For example:

widget.system("/usr/bin/id -un", null);

The *endHandler* parameter specifies a handler to be called when the command has finished executing. If NULL, the entire method is run synchronously, meaning that all execution inside the widget halts until the command is finished. When running synchronously, these options are available:

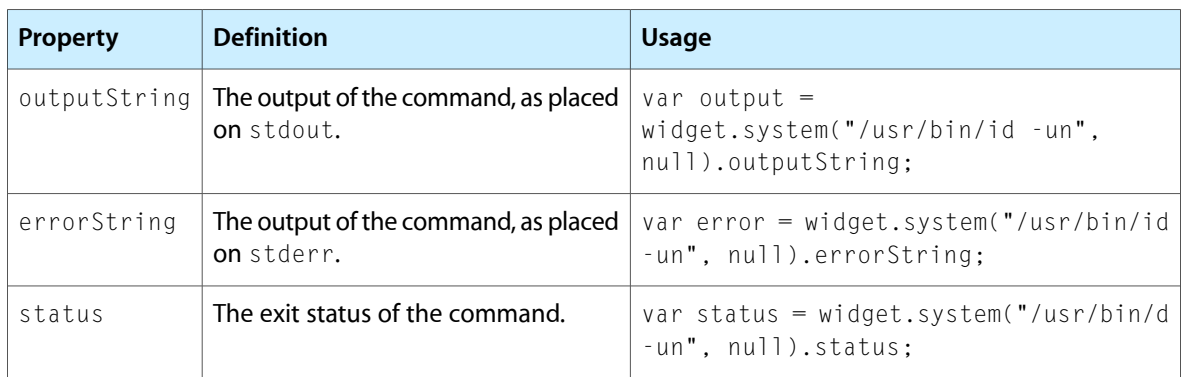

<span id="page-12-0"></span>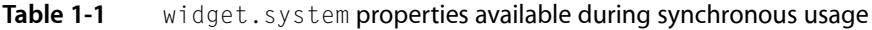

<span id="page-12-1"></span>If *endHandler* is specified, the command is run asynchronously, meaning that the command runs concurrently and the handler is called when execution is finished. When run asynchronously, widget.system returns an object that can be saved and used to perform other operations upon the command:

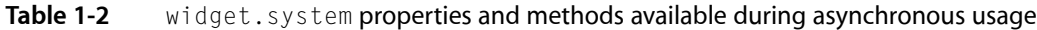

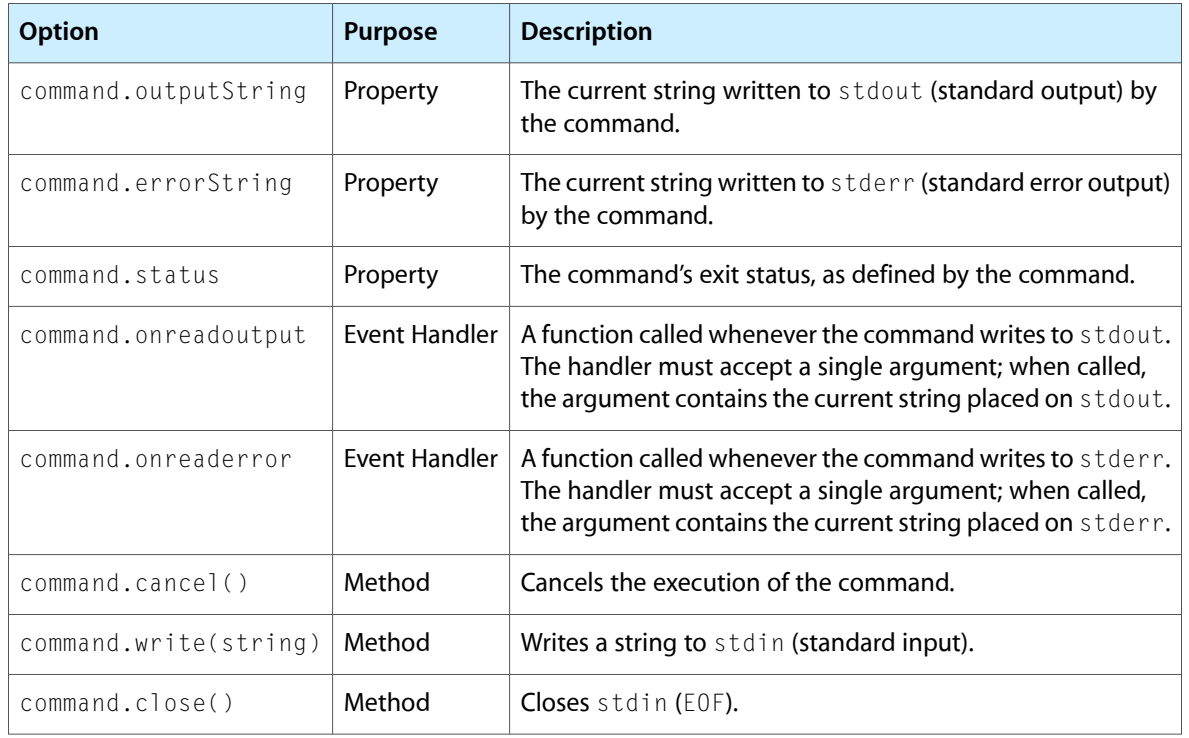

**Note:** To use widget.system, you need to set the AllowSystem key in your Info.plist. For more information, see ["Dashboard](#page-18-0) Info.plist Keys" (page 19).

**CHAPTER 1**

Widget Object

# <span id="page-14-0"></span>Regions

Regions are CSS properties that you use to set bounds. Currently, Dashboard specifies only one type of region, a control region. Specifiying a control region means that if a user attempts to drag a widget from within a specified region, the drag will not occur and the widget will not move.

Regions come in two shapes: rectangles and circles. Any combination of these shapes is allowed, letting you create complex control regions for use with odd shapes.

Once you have defined a region within a style element, you need to wrap an element within your markup with that style. For instance, a control region definition may look like this:

```
.control-circle-example {
     ...
     -apple-dashboard-region: dashboard-region(control circle 5px 5px 5px 5px);
     ...
}
```
Now that you've defined a style, you need to apply it to an element:

<div class="control-circle-example"><img src="foo.png"></div>

## <span id="page-14-1"></span>Properties

<span id="page-14-2"></span>The following property is defined for use when specifying regions within a widget.

### -apple-dashboard-region

Specifies the property to be defined.

-apple-dashboard-region:

<span id="page-14-3"></span>This property tells Dashboard that you are about to specify a region. Without any parameters, this property does nothing. As parameters to this method, you need to specify regions using the *dashboard-region* parameter.

## Parameters

The following parameters are defined for use when specifying regions within a widget.

## <span id="page-15-0"></span>dashboard-region

#### Specifies the type and bounds of a region.

```
dashboard-region(label, geometry-type)
dashboard-region(label, geometry-type, offset-top, offset-right, offset-bottom,
 offset-left)
```
This parameter function is used in conjunction with the -apple-dashboard-region property. It specifies a region's bounds and type, in function form. [Table](#page-15-1) 2-1 (page 16) shows the values expected by the *dashboard-region* parameter.

<span id="page-15-1"></span>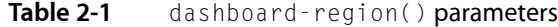

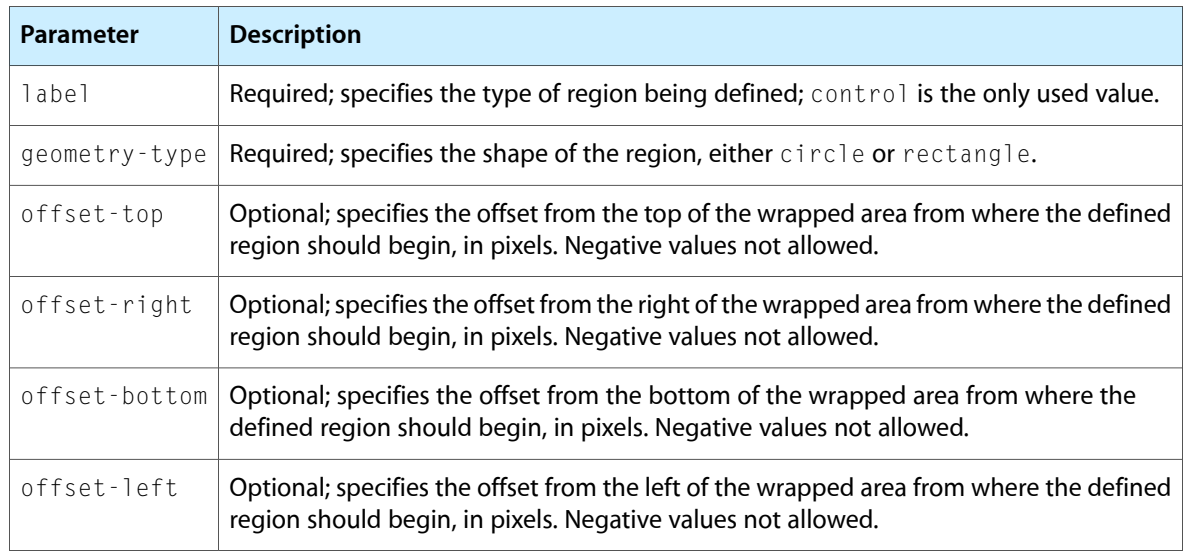

If you specify circle for the geometry-type parameter, the control region created is centered in between the specified offsets (or the edges of the region, if no offsets are provided). Of the circle region's width and height (which ideally should be equal), the resulting control region's diameter is the smaller value.

When using the offset parameters, you either provide values for all four offsets or none of them. Note that if you do not specify values for the offset parameters, a default value of  $0$  is used for each of them.

You can chain multiple *dashboard-region* parameters together in one apple-dashboard-region property declaration, allowing you to create complex-shaped regions:

```
.equals-button-example {
     ...
     -apple-dashboard-region:
         dashboard-region(control circle 0px 0px 80px 0px)
         dashboard-region(control rectangle 10px 0px 10px 0px)
         dashboard-region(control circle 80px 0px 0px 0px);
     ...
}
```
Some elements have control regions assigned to them by default:

```
■ button
```
#### **CHAPTER 2**

Regions

- input
- select
- textarea

Whenever you use one of these elements you do not need to manually specify a control region them. The region specified on these elements extend to their edges:

```
 button, input, select, textarea {
     -apple-dashboard-region:dashboard-region(control rectangle);
}
```
#### <span id="page-16-0"></span>none

#### Removes any regions on an element.

none

Setting the -apple-dashboard-region property to none removes any region applied to an element.

#### **CHAPTER 2**

Regions

# <span id="page-18-0"></span>Dashboard Info.plist Keys

Dashboard widgets provide information to the system and to Dashboard through the use of an information property list (Info.plist) file. The keys in a widget's information property list file identify the type of the bundle and the location of the widget's main HTML file

<span id="page-18-1"></span>Table 3-1 lists the custom keys associated with all widgets. Dashboard uses these keys to configure the widget and prepare it for display. To learn more about using these keys in a widget, including a sample Info.plist file that you can base your own widget's Info.plist file off of, read Widget Basics in *Dashboard Tutorial*.

| <b>Key</b>                          | <b>Type</b> | <b>Description</b>                                                                                                    |
|-------------------------------------|-------------|----------------------------------------------------------------------------------------------------|
| AllowFileAccess-<br>OutsideOfWidget | Boolean     | Optional; specify if your widget requires access to the file system<br>outside of your widget. Access is limited by the user's permissions.                                                        |
| AllowFullAccess                     | Boolean     | Optional; specify if your widget requires access to the file system,<br>WebKit and standard browser plug-ins, Java applets, network<br>resources, and command-line utilities.                      |
| AllowInternetPlugins                | Boolean     | Optional; specify if your widget requires access to WebKit and<br>standard browser plug-ins, such as QuickTime.                                                                                    |
| AllowJava                           | Boolean     | Optional; specify if your widget requires access to Java applets.                                                                                                    |
| AllowNetworkAccess                  | Boolean     | Optional; specify if your widget requires access to any resources<br>that are not file-based, including those acquired through the<br>network.                                                     |
| AllowSystem                         | Boolean     | Optional; specify if your widget requires access to command-line<br>utilities using the widget script object.                                                                                      |
| BackwardsCompatible-<br>ClassLookup | Boolean     | Optional; specify if your widget uses the Apple-provided JavaScript<br>classes known as Apple Classes in a backward compatible way. See<br>Introduction to the Apple Classes for more information. |
| CloseBoxInsetX                      | Number      | Optional; the offset for the location of the widget close box on the<br>x-axis. Positive values move toward the right. Must be between 0<br>and 100.                                               |
| CloseBoxInsetY                      | Number      | Optional; the offset for the location of the widget close box on the<br>y-axis. Positive values move toward the bottom. Must be between<br>0 and 100.                                              |
| Fonts                               | Array       | Optional; contains an array of strings. Each string is the name of a<br>font included within the widget bundle, located at its root.                                                               |

**Table 3-1** Custom property list keys

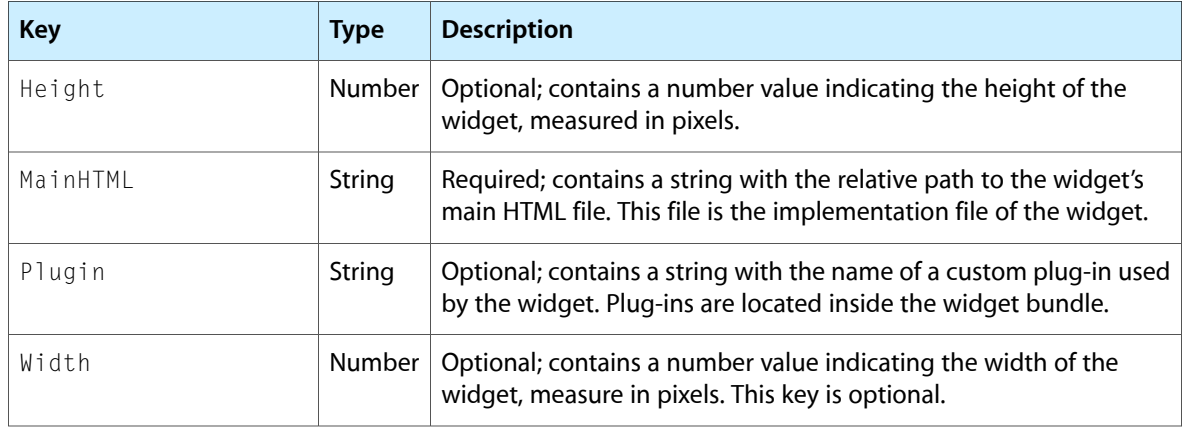

In addition to the preceding keys, the following keys are required and should be included in your widget's information property list file:

- CFBundleIdentifier
- CFBundleName
- CFBundleDisplayName

You may also include other keys such as CFBundleVersion or other keys that provide information to entities such as the Finder. For detailed descriptions of how these keys are used, see Property List Key Reference in *Runtime Configuration Guidelines* in Mac OS X Documentation.

# <span id="page-20-0"></span>Widget Plug-in Interface

If you want to define a custom plug-in to use with a widget, the principal class of your plug-in must support the Widget Plug-in interface. This interface provides basic initialization support for your plug-in code along with access to the web view of your widget. You can also use this interface to register custom JavaScript objects for use by your widget code.

While the Widget Plug-in interface is required of all widget plug-ins, implementing the optional WebScripting protocol provides you with the ability to bridge data between your plug-in's native code and your widget's JavaScript code. Learn more about the WebScripting protocol by reading Using Objective-C From JavaScript and WebScripting.

## <span id="page-20-1"></span>**Methods**

<span id="page-20-2"></span>The following sections describe the methods of the Widget Plug-in interface.

#### initWithWebView:

Default initializer for your plug-in.

- (id) initWithWebView:(WebView\*)webView

Use this method to perform basic initialization of your widget's principal class. The  $webView$  parameter contains the view object used to display the widget contents. This method is called before your widget's HTML page is fully loaded.

If you need to do additional initialization after your plug-in is loaded, you should expose a method from your plug-in object to perform that initialization. You can then call that method from the onload event handler of your widget's HTML page. See ["windowScriptObjectAvailable:"](#page-20-3) (page 21) for information on how to create a bridge between your Objective-C classes and JavaScript.

<span id="page-20-3"></span>Implementation of this method is required.

## windowScriptObjectAvailable:

Indicates that a scriptable object is now available.

- (void) windowScriptObjectAvailable:(WebScriptObject \*) windowScriptObject

This method notifies you that the window scripting object is available for your use. You can use this method to expose your Objective-C classes as JavaScript objects so that they can be accessed by your widget code.

**Note:** The objects you expose to JavaScript using this technique may conform to the WebScripting interface of WebKit, which is available in Mac OS X version 10.4. WebKit uses the methods of this interface to allow you to control which methods you expose from your Objective-C class. For more information, see "Using Objective-C From JavaScript" in *WebKit DOM Programming Topics*.

When your plug-in receives the windowScriptObjectAvailable: message, call the setValue: forKey: method of *windowScriptObject* to associate your Objective-C object (the value) with the object name JavaScript clients should use.

The following example registers an instance of the MyScriptObject class:

```
- (void) windowScriptObjectAvailable:(WebScriptObject *) scriptObj
{
    MyScriptObject* myObj = [[MyScriptObject* alloc] init];
    [scriptObj setValue:myObj forKey:@"MyScriptObj"];
}
```
After you publish your object in this manner, you can refer to it in JavaScript code by the name you gave it. From the preceding example, if the object exposed a method called finishInitialization, you could call that method using the following JavaScript code:

```
function MyWebPageLoadHandler()
{
     if (MyScriptObj)
     {
         MyScriptObj.finishInitialization();
     }
...
}
```
# <span id="page-22-0"></span>Document Revision History

This table describes the changes to *Dashboard Reference*.

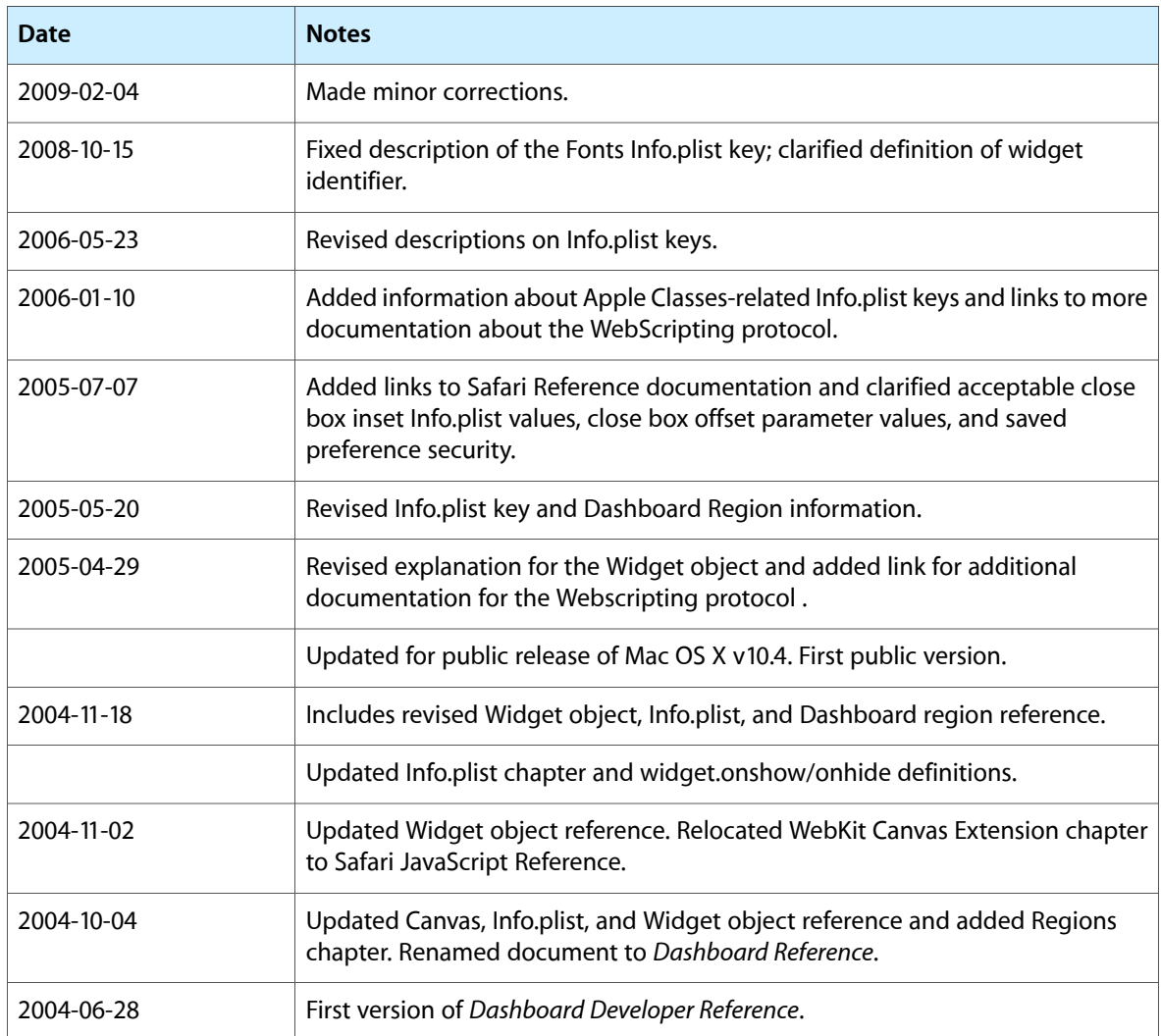

#### **REVISION HISTORY**

Document Revision History